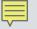

# **Every Trail Tells a Story**

### April 7, 2016

Track trails with GPS, map in GIS, share using ArcGIS Online for mapping on the web.

California Trails and Greenways Conference

Debra Gonzalez, GISP, State of California Emmett Cartier, Outdoor Recreation Planner, U.S. Bureau of Reclamation

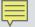

### What is GPS?

Global Positioning System (GPS) is a satellite-based navigation system made up of a network of 24 satellites placed into orbit by the U.S. Department of Defense.

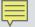

### What is GIS?

Geographic Information Systems (GIS) gives us the ability to analyze, and interpret data from features on the earth, to inform decisions.

Features are digitally constructed of points, lines or polygons.

### Trails (and Roads)

- 'Pioneer Express Trail' 1 of 7 alignments
- 'Western States Trail' per sticker on post
- 'American Discovery Trail' per sticker on post
- 'Shirland Canal Trail' per web page, book
- Maidu Drive (open, no crosswalks or signs)
- Pleasant Avenue (gated at each end)

(...and a cast of thousands...)

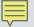

### Trails

U.S. Bureau of Reclamation-acquired lands are managed under agreements with:

- Auburn Area Recreation and Park District (ARD)
- Calif. Dept. Parks and Recreation, Auburn State Recreation Area (ASRA)
- Placer County Water Agency (PCWA), Shirland Canal easement

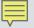

### Trails

|                  | <u>Miles</u> | Min. | <u>Grade</u> |
|------------------|--------------|------|--------------|
| Canal Trail      | 1.2          | 28   | 0.8%         |
| Cross Trail      | 1.4          | 40   | -0.3%        |
| Maidu Drive link | <u>0.2</u>   | _7   | <u>-4.6%</u> |
| Totals           | 2.8          | 75   |              |

Connect to: Western States NRT, Auburn-Cool Trail, Pacific Ave., Pleasant Ave., Pump Station Rd., Contour Rd., China Bar Rd.

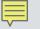

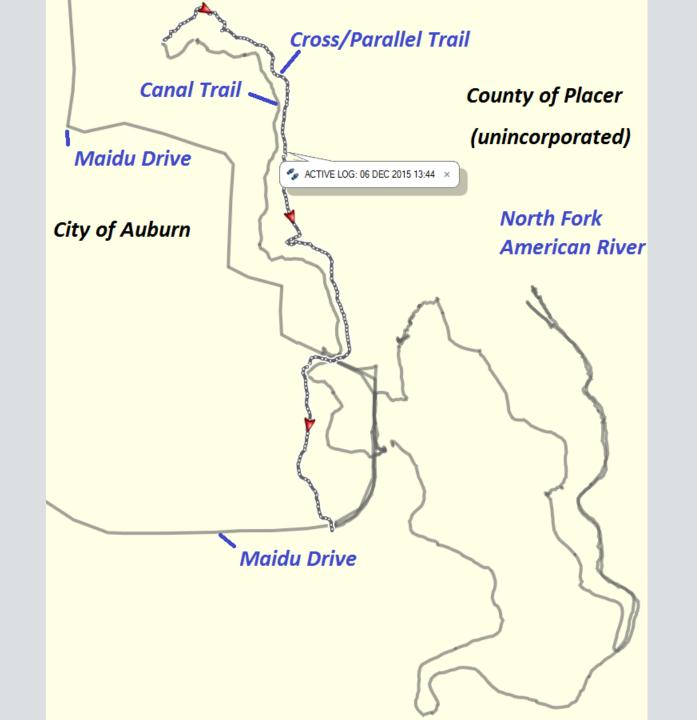

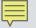

### GPS

- Garmin Foretrex 401 with wrist strap
- 10-second tracklog interval setting
- Geotag JPEG photos by Garmin BaseCamp
- Precision of 4 to 12 yards is typical
- Various cameras used: Nikon D7100, Canon SX230HS, Canon D10

### GPS

| 0 | ACTIVE LOG: 06 DEC 2015 13:44     |              |               |              |           |                |                      |                        |  |
|---|-----------------------------------|--------------|---------------|--------------|-----------|----------------|----------------------|------------------------|--|
| Γ | Properties Graph Notes References |              |               |              |           |                |                      |                        |  |
|   |                                   |              | EC 2015 13:44 |              |           |                |                      |                        |  |
|   | ACTIVE                            | : LOG. 00 D  | EC 2010 13.44 |              |           |                |                      |                        |  |
|   | _ Summ                            | ary          | Time —        |              | Speed     |                | Elevation            |                        |  |
|   | Poir                              | nts: 28      | 1 Elapsed     | Time: 0:46:4 | 43        | Avg: 1.9 mph   | Min: 942 ft As       | cent: 419 ft           |  |
|   | Distan                            | ce: 1.4 n    |               | Time: 0:40:2 |           | oving: 2.1 mph |                      | cent: 442 ft           |  |
|   | An                                | ea: 0.1 sq n | ni Stopped    | Time: 0:06:2 | 20        | Min: 0.0 mph   |                      |                        |  |
|   |                                   |              |               |              |           | Max: 5 mph     | 1                    |                        |  |
|   |                                   |              |               |              |           |                |                      |                        |  |
|   | Ind                               | Elevation    | Leg Distance  | Leg Time     | Leg Speed | Leg Course     | Time                 | Position               |  |
|   | 1                                 | 1341 ft      | 13 ft         | 0:00:10      | 0.9 mph   | 263.7° true    | 12/6/2015 1:44:12 PM | N38 53.182 W121 04.372 |  |
|   | 2                                 | 942 ft       | 7ft           | 0:00:10      | 0.5 mph   | 180.0° true    | 12/6/2015 1:44:22 PM | N38 53.182 W121 04.375 |  |
|   | 3                                 | 942 ft       | 3 ft          | 0:00:10      | 0.2 mph   | 302.5° true    | 12/6/2015 1:44:32 PM | N38 53.181 W121 04.375 |  |
|   | 4                                 | 943 ft       | 76 ft         | 0:00:10      | 5 mph     | 55.7° true     | 12/6/2015 1:44:42 PM | N38 53.181 W121 04.376 |  |

| 1  | 1341 ft | 13 ft | 0:00:10 | 0.9 mph | 263.7° true | 12/6/2015 1:44:12 PM | N38 53.182 W121 04.372  |
|----|---------|-------|---------|---------|-------------|----------------------|-------------------------|
| 2  | 942 ft  | 7ft   | 0:00:10 | 0.5 mph | 180.0° true | 12/6/2015 1:44:22 PM | N38 53.182 W121 04.375  |
| 3  | 942 ft  | 3ft   | 0:00:10 | 0.2 mph | 302.5° true | 12/6/2015 1:44:32 PM | N38 53.181 W121 04.375  |
| 4  | 943 ft  | 76 ft | 0:00:10 | 5 mph   | 55.7° true  | 12/6/2015 1:44:42 PM | N38 53.181 W121 04.376  |
| 5  | 948 ft  | 46 ft | 0:00:10 | 3.1 mph | 4.3° true   | 12/6/2015 1:44:52 PM | N38 53.188 W121 04.362  |
| 6  | 951 ft  | 41 ft | 0:00:10 | 2.8 mph | 81.2° true  | 12/6/2015 1:45:02 PM | N38 53.196 W121 04.362  |
| 7  | 953 ft  | 45 ft | 0:00:10 | 3.1 mph | 45.6° true  | 12/6/2015 1:45:12 PM | N38 53.197 W121 04.353  |
| 8  | 955 ft  | 40 ft | 0:00:10 | 2.7 mph | 30.1° true  | 12/6/2015 1:45:22 PM | N38 53.202 W121 04.346  |
| 9  | 956 ft  | 41 ft | 0:00:10 | 2.8 mph | 67.8° true  | 12/6/2015 1:45:32 PM | N38 53.208 W121 04.342  |
| 10 | 959 ft  | 42 ft | 0:00:10 | 2.9 mph | 56.7° true  | 12/6/2015 1:45:42 PM | N38 53.210 W121 04.334  |
| 11 | 961 ft  | 33 ft | 0:00:10 | 2.2 mph | 58.1° true  | 12/6/2015 1:45:52 PM | N38 53.214 W121 04.327  |
| 12 | 962 ft  | 35 ft | 0:00:10 | 2.4 mph | 59.5° true  | 12/6/2015 1:46:02 PM | N38 53.217 W121 04.321  |
| 13 | 964 ft  | 39 ft | 0:00:10 | 2.6 mph | 22.1° true  | 12/6/2015 1:46:12 PM | N38 53.220 W121 04.315  |
| 14 | 966.0   | 23.8  | 0.00.10 | 1.6 mph | 254 4° tou⇔ | 12/6/2015 1·/6·22 PM | N38 53 226 W/121 0/ 312 |

### ArcGIS Toolbox

### ArcToolbo B ArcToolbo B ArcToolbo B ArcToolbo B ArcToolbo B ArcToolbo B ArcToolbo B ArcToolbo B ArcToolbo B ArcToolbo B ArcToolbo B ArcToolbo B ArcToolbo B ArcToolbo

- 🗄 😂 Analysis Tools
- 🗄 📦 Cartography Tools
- 🖃 😂 Conversion Tools
  - 🗄 🗞 Excel
  - 🖃 🗞 From GPS
    - 💐 GPX To Features 4
  - 🗄 🗞 From KML
  - 🗄 🗞 From PDF
  - 🗄 🗞 From Raster
  - 🗄 🗞 From WFS
  - 🕀 🇞 JSON
  - 🗄 🗞 Metadata
  - 🗄 🗞 To CAD
  - 🗄 🗞 To Collada
  - 🗄 🗞 To Coverage
  - 🗄 🗞 To dBASE
  - 🗄 🗞 To Geodatabase
  - 🗄 🗞 To KML
  - 🗄 🗞 To Raster
  - 🖽 🍋 To Shapefile

### Map Points from GPS

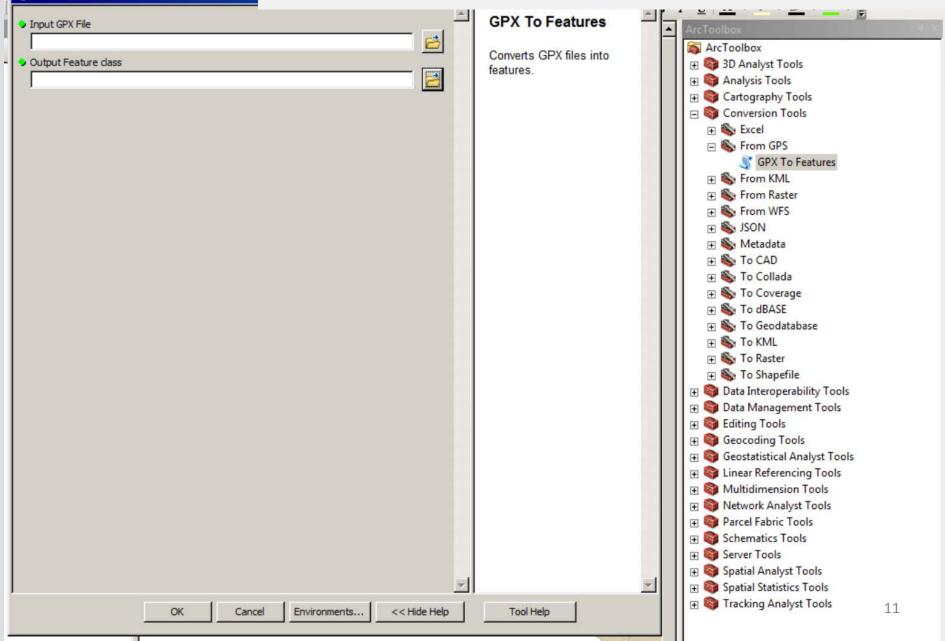

GPX To Features

| AIII<br>P<br>X | Copy<br>Remove                                                                                                   |                                                                                                    | to Change the Map<br>ection of Your Points                                                                                                    |
|----------------|----------------------------------------------------------------------------------------------------|----------------------------------------------------------------------------------------------------|----------------------------------------------------------------------------------------------------|
|                | Joins and Relates                                                                                                | •                                                                                                    |                                                                                                    |
| 1000           | Zoom To Layer<br>Zoom To Make Visible<br>Visible Scale Range                                                     | Þ                                                                                                    |                                                                                                    |
|                | Use Symbol Levels<br>Selection<br>Label Features                                                                 | •                                                                                                    | 3                                                                                                    |
| ₩<br><b>\$</b> | Edit Features<br>Convert Labels to Annotation<br>Convert Features to Graphics<br>Convert Symbology to Representa | ►<br>ation                                                                                                    | X                                                                                                    |
|                | Data                                                                                                    | •                                                                                                    | Repair Data Source                                                                                                    |
|                | Save As Layer File<br>Create Layer Package<br>Properties                                                         |                                                                                                    | <ul> <li>Export Data</li> <li>Export To CAD</li> <li>Make Pe</li> <li>Export Data</li> <li>Save this layer's data as a shapefile<br/>or geodatabase feature class</li> <li>Review/</li> </ul>                                                                                                    |
|                |                                                                                                    | Image: Copy         Remove         Image: Open Attribute Table         Joins and Relates         Image: Open Attribute Table         Joins and Relates         Image: Open Attribute Table         Joins and Relates         Image: Open Attribute Table         Joins and Relates         Image: Open Attribute Table         Joins and Relates         Image: Open Attribute Table         Joins and Relates         Image: Open Attribute Table         Joins and Relates         Image: Open Attribute Table         Joins and Relates         Image: Open Attribute Table         Joins and Relates         Image: Open Attribute Table         Image: Open Attribute Table         Image: Open Attribute Table         Image: Open Attribute Table         Image: Open Attribute Table         Image: Open Attribute Table         Image: Open Attribute Table         Image: Open Attribute Table         Image: Open Attribute Table         Image: Open Attribute Table         Image: Open Attribute Table         Image: Open Attribute Table         Image: Open Attribute Table         Image: Open Attribute Table         Image: Open Attrise | How<br>Copy<br>Remove<br>Open Attribute Table<br>Joins and Relates<br>Zoom To Layer<br>Zoom To Layer<br>Zoom To Make Visible<br>Visible Scale Range<br>Use Symbol Levels<br>Selection<br>Label Features<br>Edit Features<br>Edit Features<br>Convert Labels to Annotation<br>Convert Features to Graphics<br>Convert Symbology to Representation |

### Map Points in Google Earth

| 🔨 Layer To KML                                                                                                    |                     |                                                                                                    |                                                              |
|----------------------------------------------------------------------------------------------------|---------------------|----------------------------------------------------------------------------------------------------|--------------------------------------------------------------|
| Layer Points_All2 Output File H:\/arcGIS\/Points_All2_LayerToKML.kmz Layer Output Scale (optional)  Clamped features to ground (optional) |                     | Output File<br>The KML file to write. This<br>file is compressed and has<br>a .kmz extension. It can be<br>read by any KML client<br>including ArcGIS Explorer,<br>ArcGlobe, and Google<br>Earth. | I U A → A → A → A → A → A → A → A → A → A                    |
| ✤ Data Content Properties                                                                                                    | 🔍 Save As           |                                                                                                    | ×                                                            |
| * Extent Properties                                                                                                    |                     | nference                                                                                                    | ▼ G Ø ▷ □▼ Å                                                 |
| ➢ Output Image Properties                                                                                                    |                     |                                                                                                    | ▼ Date modified ▼ Type                                       |
|                                                                                                    | Same A              | ints.gdb                                                                                                    | 12/15/2015 2:43 PM File folder                               |
|                                                                                                    | Recent Places       | S.                                                                                                    |                                                              |
|                                                                                                    |                     |                                                                                                    |                                                              |
|                                                                                                    | Desktop             |                                                                                                    |                                                              |
|                                                                                                    |                     |                                                                                                    |                                                              |
|                                                                                                    | Libraries           |                                                                                                    |                                                              |
|                                                                                                    |                     |                                                                                                    |                                                              |
|                                                                                                    | Computer            |                                                                                                    |                                                              |
|                                                                                                    | (1)                 |                                                                                                    | 01                                                           |
|                                                                                                    | Network             |                                                                                                    | s                                                            |
|                                                                                                    | <u> </u>            |                                                                                                    | <b>D</b>                                                     |
|                                                                                                    | File name:          | Points_All2_KML                                                                                                    | Save po                                                      |
|                                                                                                    | Save as type        | File                                                                                                    | Cancel S                                                     |
|                                                                                                    |                     |                                                                                                    | Retwork Analyst Tools                                        |
|                                                                                                    |                     |                                                                                                    | Generation Parcel Fabric Tools     Generatics Tools          |
|                                                                                                    | <u>_</u>            |                                                                                                    | 🖃 🕀 🧐 Server Tools                                           |
| OK Cancel Environ                                                                                                    | nments << Hide Help | Tool Help                                                                                                    | ⊕ Spatial Analyst Tools     ⊕ Spatial Statistics Tools     ⊕ |
|                                                                                                    |                     |                                                                                                    |                                                              |

13

### Map Points from Photographs

### Input Folder

H: \GIS \GPS \TrailsConference \Photos

### **Output Feature Class**

\\GVPWGDB\EGIS\_Users\2.User\_Projects\HWDD\Data\TrailsConference\GPSpoints.gdb\PhotoPts2

Invalid Photos Table (optional)

💐 GeoTagged Photos To Points

\\GVPWGDB\EGIS\_Users\2.User\_Projects\HWDD\Data\TrailsConference\GPSpoints.gdb\InvalidPhotoList2

- Include Non-GeoTagged Photos (optional)
- Add Photos As Attachments (optional)

|   | Invalid Photos Table<br>(optional)                                                                                                    | * |
|---|----------------------------------------------------------------------------------------------------|---|
|   | The optional output table<br>that will list any photo files<br>in the input folder with<br>invalid Exif metadata or<br>empty GPS coordinates. |   |
|   | If no path is specified, this table will not be created.                                                                                      |   |
|   |                                                                                                    |   |
|   |                                                                                                    |   |
|   |                                                                                                    |   |
|   |                                                                                                    |   |
|   |                                                                                                    |   |
|   |                                                                                                    |   |
|   |                                                                                                    |   |
| Ŧ |                                                                                                    | ~ |

Cancel

<< Hide Help

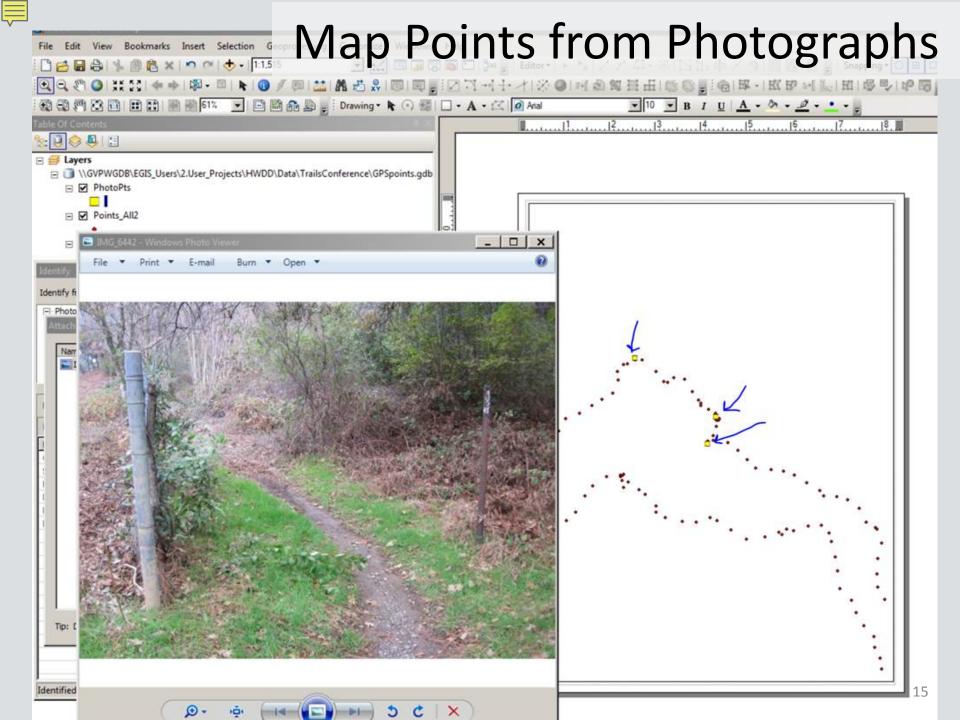

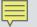

## Why ArcGIS Online?

- ArcMap layer-to-feature service
  - -Interactive (each feature has attribute data)
  - -Inventory of amenities on a trail
  - -Signage
  - -Management or user concerns
  - -Specific point of interest
- Archive
- History
- Feature Service to Story Map

### Map Features on the Web

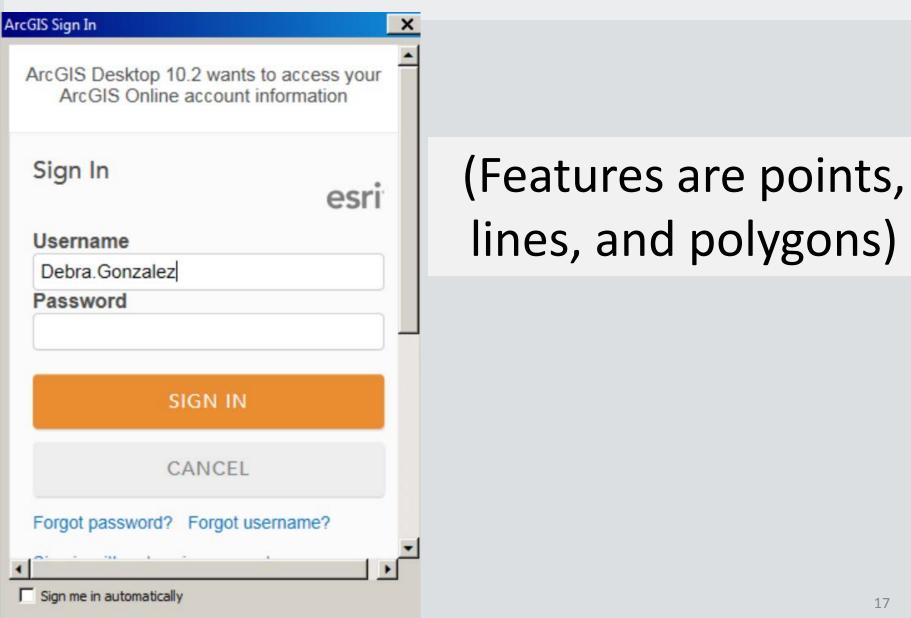

### Share a Service (Feature)

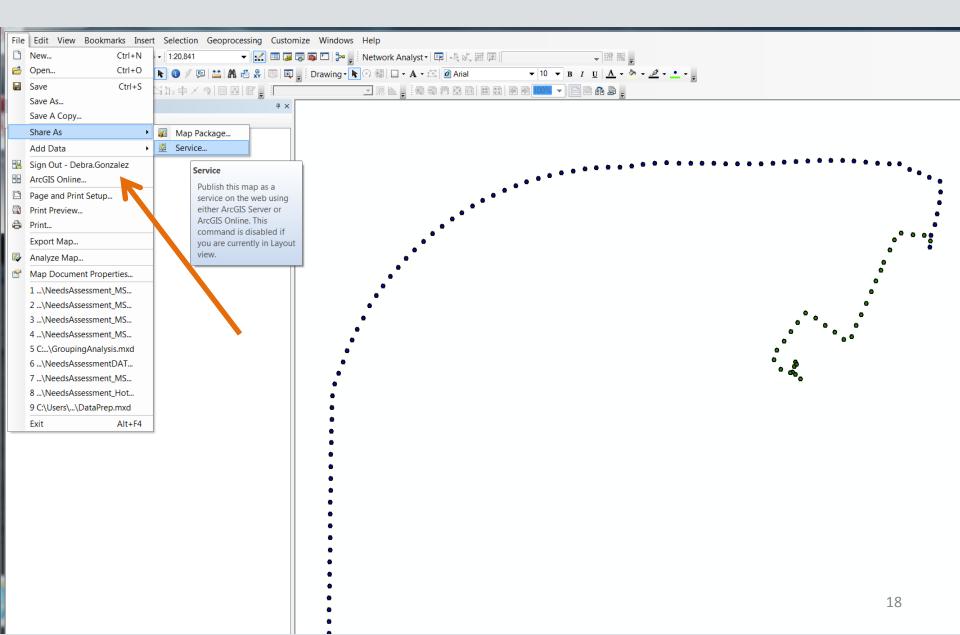

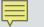

# Share a Service (Feature)

| Share as Service |                                                                                           |
|------------------|-------------------------------------------------------------------------------------------|
|                  | Publish a service                                                                         |
|                  | <ul> <li>Save a service definition file</li> <li>Overwrite an existing service</li> </ul> |
|                  | <u>About sharing a service</u>                                                            |
|                  | Next > Cancel                                                                             |

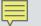

# Publish a Service (Feature)

| Publish a Service                                            | ×               |
|--------------------------------------------------------------|-----------------|
| Choose a connection<br>My Hosted Services (California OSHPD) |                 |
| Service name<br>TrailNov2015a                                |                 |
|                                                              |                 |
|                                                              |                 |
|                                                              |                 |
| < Back                                                       | Continue Cancel |

20

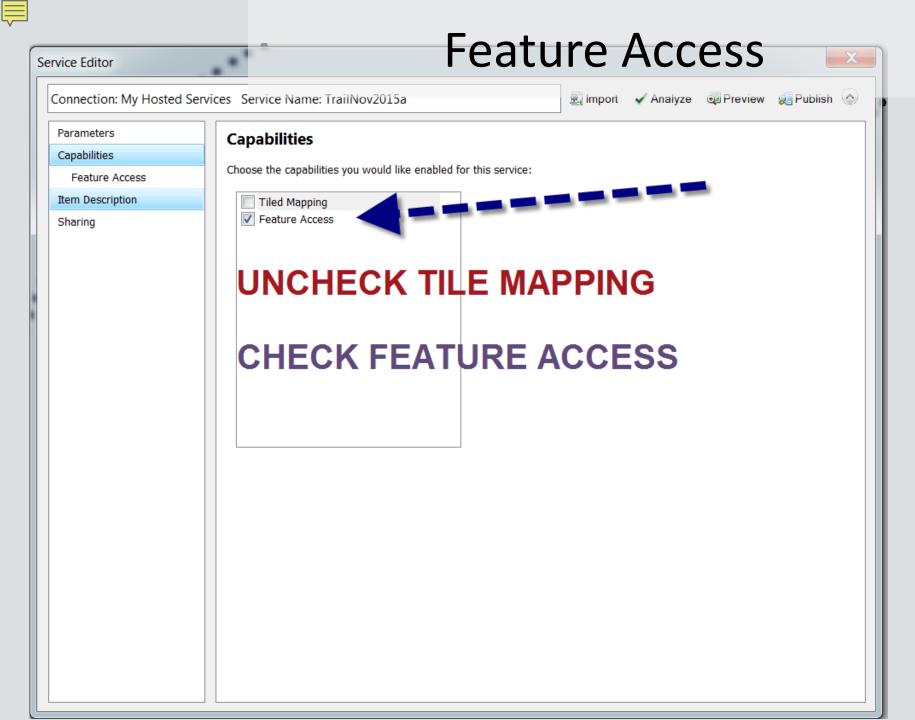

## Which Trails Are They?

| Connection: My Hosted S     | ervices Service Name: TrailNov2015a                                                                                                    | 🖳 Import            | 🗸 Analyze | 🐺 Preview | 🕼 Publish | 6 |
|-----------------------------|----------------------------------------------------------------------------------------------------|---------------------|-----------|-----------|-----------|---|
| Parameters<br>Capabilities  | Item Description                                                                                                    |                     |           |           |           |   |
| Tiled Mapping               | Summary (required):                                                                                                    |                     |           |           |           |   |
| Feature Access<br>Caching   | This represents Global Positioning System (GPS) points for the 2015                                                                                                    | trail in Auburn. N  | ov.       |           |           |   |
| Advanced Settings           | Tags (required):                                                                                                    |                     |           |           |           |   |
| Item Description<br>Sharing | Trail, Auburn         Choose Your Tags         Description:         This represents Global Positioning System (GPS) points for a statuburn. Nov. 2015         Access and Use Constraints: | egment of the trail | in 🔹      |           |           |   |
|                             | Credits:                                                                                                    | ption               |           |           |           |   |

## Who Sees What Trails?

| s | ervice Editor                                                   |                                                                                           |          |           |           | X |
|---|-----------------------------------------------------------------|-------------------------------------------------------------------------------------------|----------|-----------|-----------|---|
|   | Connection: My Hosted Servi                                     | ces Service Name: TrailNov2015a                                                           | 🖳 Import | 🗸 Analyze | 🤁 Preview | ۲ |
|   | Parameters<br>Capabilities                                      | Sharing<br>Share your service with:                                                       |          | 2         | ]         |   |
|   | Tiled Mapping<br>Feature Access<br>Caching<br>Advanced Settings | <ul> <li>✓ My Content</li> <li>✓ California OSHPD</li> <li>✓ Everyone (public)</li> </ul> |          |           |           |   |
|   | Item Description Sharing                                        | Members of these groups:                                                                  |          |           |           |   |
|   |                                                                 |                                                                                           |          |           |           |   |

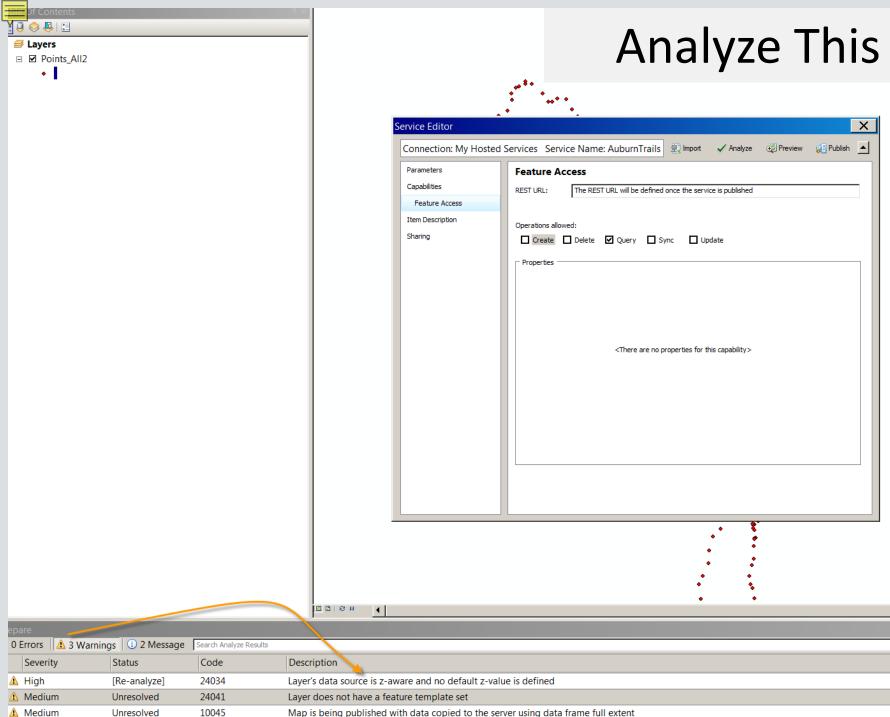

Unresolved 10045 Map is being published with data copied to the server using data frame full extent

| -      | _ | -1 |  |
|--------|---|----|--|
| -      | - | -1 |  |
| _      | _ | -1 |  |
| $\neg$ |   |    |  |

Service Editor

### That's a Wrap

25

| Connection: My Hosted Services Service Name: TrailNov2015a                                                                                                    | 🖳 Import | 🗸 Analyze | 🔁 Preview | 된 Publish | ۲ |  |
|----------------------------------------------------------------------------------------------------|----------|-----------|-----------|-----------|---|--|
| Parameters<br>Capabilities<br>Feature Access<br>Item Description<br>Sharing<br>Share your service with:<br>My Content<br>California OSHPD<br>Everyone (public)<br>Members of these groups:<br>Members of these groups:<br>Service Publishing Result<br>The service has been published successor |          |           |           |           |   |  |

## **Examples of Mapped Points**

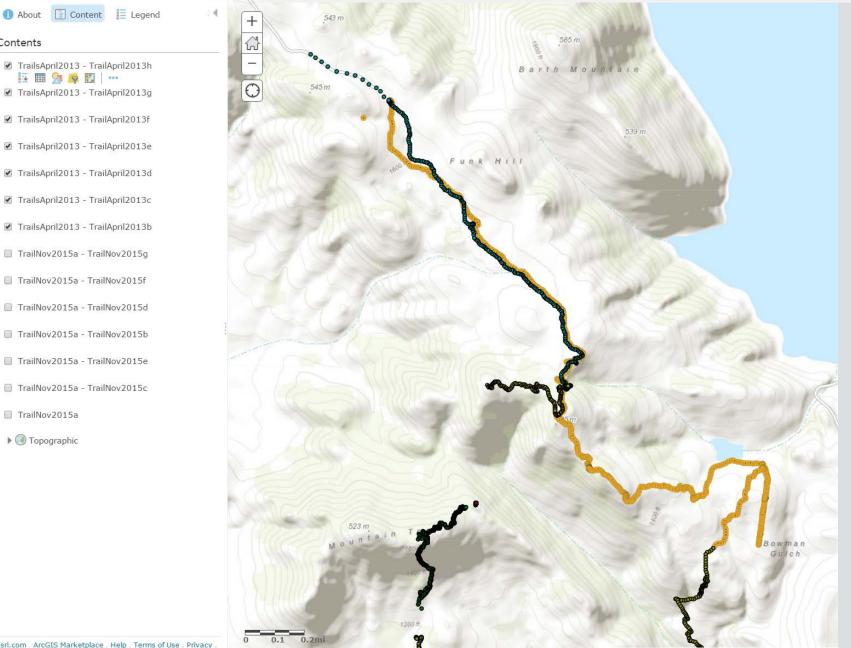

### Contents

Details

Home 
My Map

TrailsApril2013 - TrailApril2013h 🔁 🖩 🕅 🧖 🖾 🛛 …

+ Add 👻

Basemap 🛛 🔣 Analysis

- TrailsApril2013 TrailApril2013g
- TrailsApril2013 TrailApril2013f
- TrailsApril2013 TrailApril2013e
- TrailsApril2013 TrailApril2013d
- TrailsApril2013 TrailApril2013c
- TrailsApril2013 TrailApril2013b
- TrailNov2015a TrailNov2015g
- TrailNov2015a TrailNov2015f
- TrailNov2015a TrailNov2015d
- TrailNov2015a TrailNov2015b
- TrailNov2015a TrailNov2015e
- TrailNov2015a TrailNov2015c
- TrailNov2015a
- Topographic

Esri.com ArcGIS Marketplace Help Terms of Use Privacy

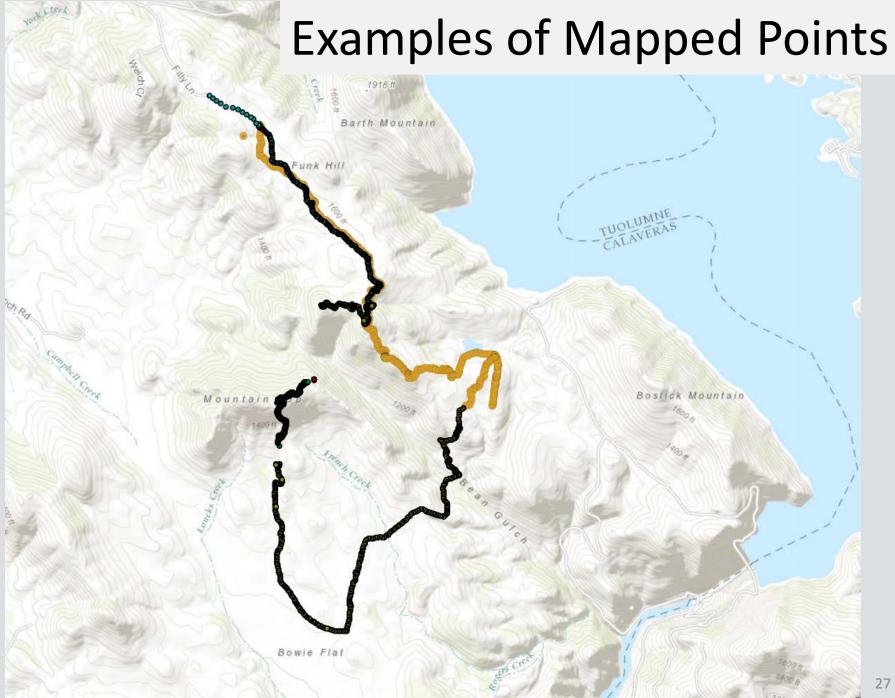

### **Examples of Mapped Points**

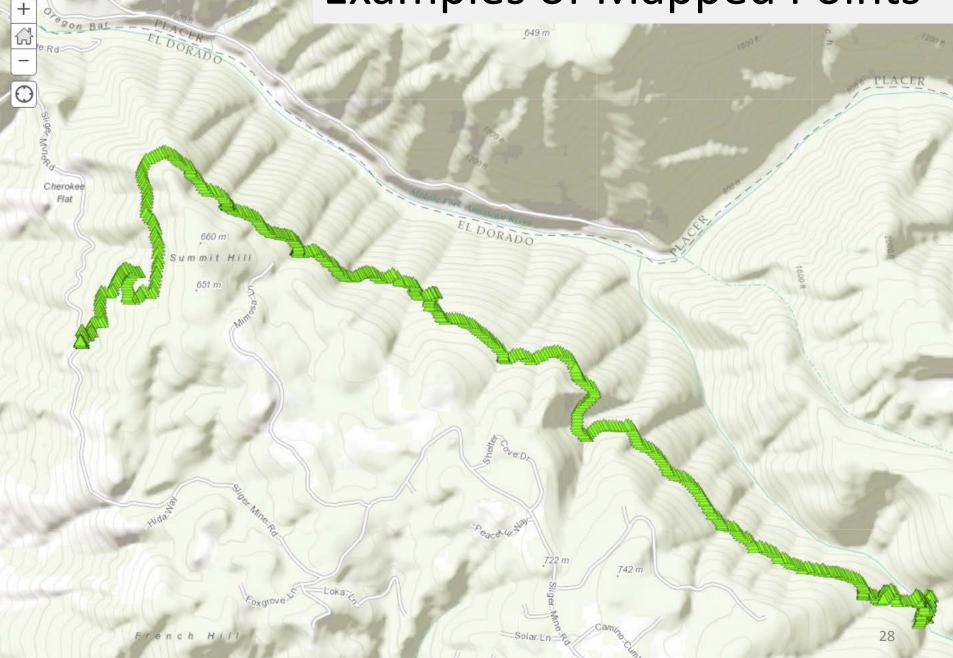

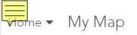

📩 Add 👻 🛛 🔡 Basemap

🔛 Analysis

Details

### **Edit Trail Features**

marks Find addres

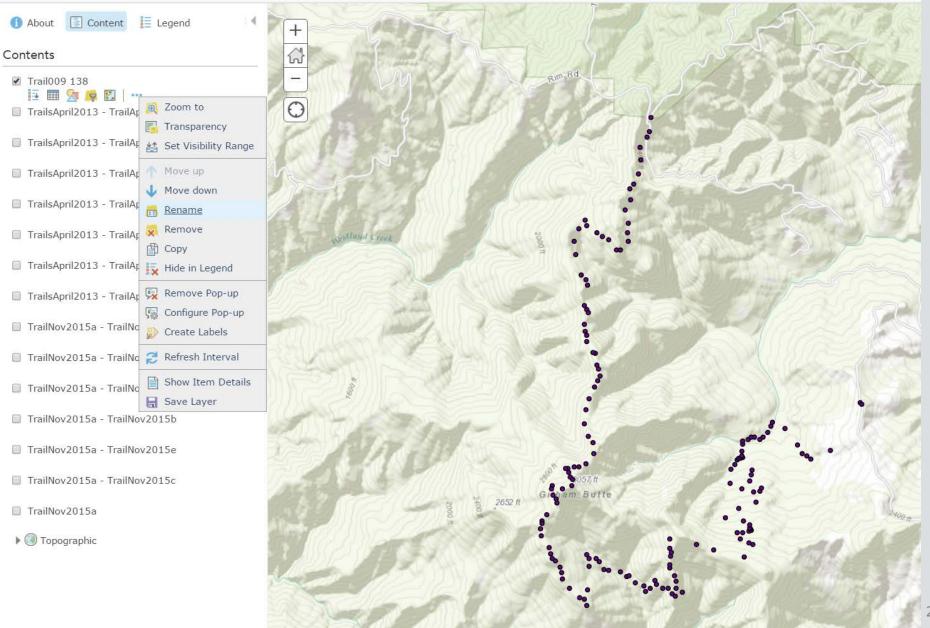

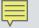

### Track Attributes/Information

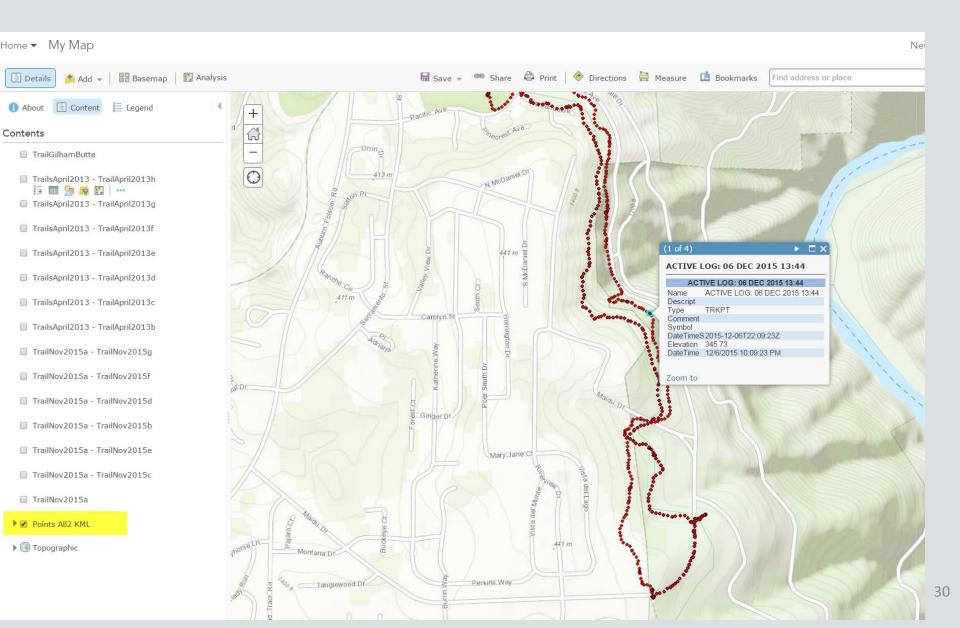

## Why ArcGIS Online – Story Map?

- ESRI hosted service in the cloud, basemaps
- Features from ArcGIS
- Photos in Picassa, Flickr or Facebook
- Video embed from YouTube, Vimeo, other Import into Map Template to create narrative, map and photographic documentation.
- Introduce subjects, issues, concerns in the field
- Used by planners, engaged citizens for cooperative purposes

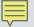

## Which Story Map?

- Map Templates which basemap fits your story?
- Street map
- Imagery with labels?
- Topographic
- Other?

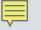

### Choose a Design for the Story Map

• Create the application (story map) from a

template

- Select a basemap to start
- For a Journal, use main stage and side panel
  - Insert narrative
  - Add sections to fit the order of your story

### Choose a Design for the Story Map

Create map extents (zooms) to change with

each section in the story

- Add photos
- Add videos

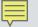

### Create the Story Map

| <u>F</u> il                    | e <u>E</u> dit <u>V</u> iew Hi <u>s</u> tory <u>B</u> ookmarks | <u>T</u> ools | <u>H</u> elp                                                                                                    |             |                                        |   |                         |                          |       |                  | _        | đ  | ] | × |
|--------------------------------|----------------------------------------------------------------|---------------|----------------------------------------------------------------------------------------------------|-------------|----------------------------------------|---|-------------------------|--------------------------|-------|------------------|----------|----|---|---|
|                                | My Content ×                                                   | +             |                                                                                                    |             |                                        |   |                         |                          |       |                  |          |    |   |   |
| (                              | e 🔿 oshpd.maps.arcgis.com/h                                    | home/         | content.html                                                                                                    |             |                                        |   | C Q Search              | ☆∣€                      |       | Ŧ                | <b>^</b> |    | Э | ≡ |
| Most Visited I Getting Started |                                                                |               |                                                                                                    |             |                                        |   |                         |                          |       |                  |          |    |   |   |
|                                | Home Gallery Map Scene                                         | Gro           | oups My Content                                                                                                    | My Org      | ganization                             |   |                         | Debra                    | a ▼ 0 | ۲.               |          |    |   | ^ |
|                                | My Conter                                                      | nt            |                                                                                                    |             |                                        |   |                         |                          |       |                  |          |    |   |   |
|                                | Folders                                                        |               | Easture                                                                                                    |             | Share 👻 🗙 Dele                         |   |                         |                          |       |                  |          |    |   |   |
|                                | 🤷 NEW 📑 DELETE                                                 |               | ▲ Title App                                                                                                    | App V       | Using a Template<br>Using the Web AppB |   | er e Definition         | Modified<br>Feb 17, 2016 |       | Shared<br>Not Sh |          |    |   | 1 |
|                                | 🚞 Debra.Gonzalez (Home)                                        |               | Califor Scene                                                                                                    |             |                                        | Ŧ | Feature Layer           | Feb 17, 2016             |       | Everyo           | one      |    |   |   |
|                                | Show                                                           |               | Healthcare Wor                                                                                                    | kforce Dev  | elopment Division                      | Ŧ | Web Map                 | Feb 17, 2016             |       | Everyo           | one      |    |   |   |
|                                | All<br>Maps                                                    |               | Healthcare Wor                                                                                                    | kforce Dev  | elopment Division                      | T | Web Mapping Application | Feb 17, 2016             |       | Everyo           | one      |    |   |   |
|                                | Layers                                                         |               | <ul> <li>HWPP #173 Paramedics</li> <li>Medical_Service_Study_Areas</li> <li>Medical_Service_Study_Areas</li> </ul> |             |                                        | Ŧ | Layer                   | Dec 30, 2015             |       | Organization     |          |    |   |   |
|                                | Scenes<br>Apps                                                 |               |                                                                                                    |             |                                        | V | Feature Layer           | Feb 17, 2016             | •     |                  |          |    |   |   |
|                                | Tools                                                          |               |                                                                                                    |             |                                        | v | Service Definition      | Feb 17, 2016             |       |                  |          | ed |   |   |
|                                | Files                                                          |               | Paramedics - He                                                                                                    | ealthcare V | Vorkforce Pilot Proj                   | T | Web Map                 | Dec 30, 2015             |       | Organi           | ization  |    |   | ~ |
|                                |                                                                |               |                                                                                                    |             |                                        |   |                         |                          |       |                  |          |    |   |   |

## **Build the Story Map**

### Create a New Web App

What do you want to do?

Select a configurable app. 🕐

### Q Search

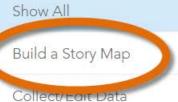

Compare Maps/Layers

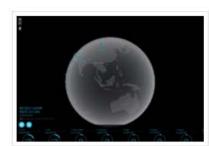

**3D Data Visualization** 

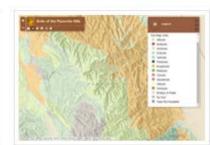

Basic Viewer

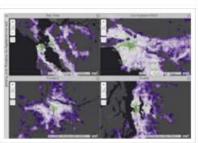

×

Compare Analysis

Display a Scene (3D)

Explore/Summarize Data

Make a Gallery

Map Social Media

Provide Local Information

Route/Get Directions

### Showcase a Map

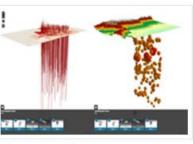

**Compare Scenes** 

>>

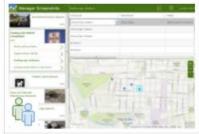

Crowdsource Manager

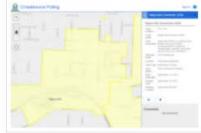

Crowdsource Polling

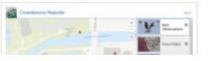

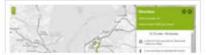

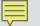

# **Build a Story Map Journal**

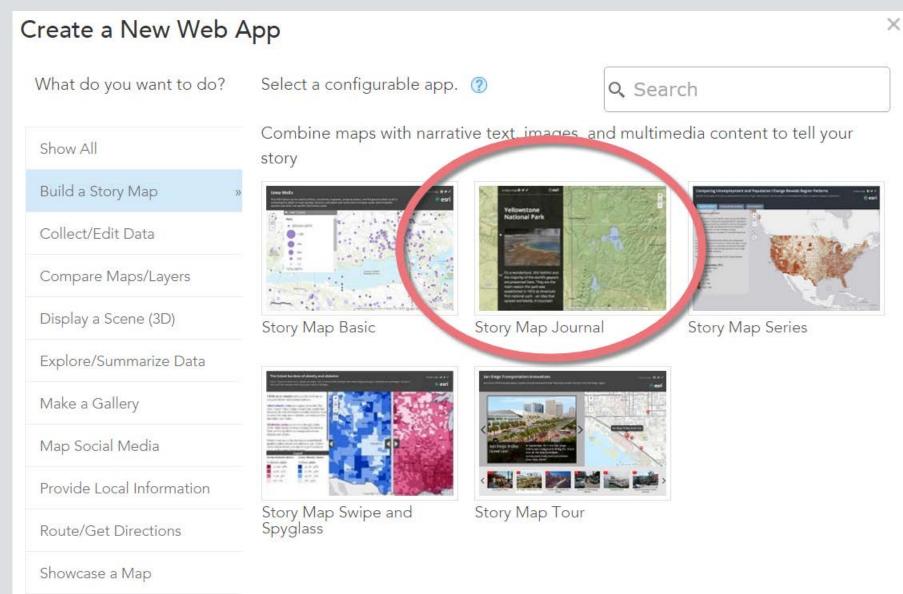

37

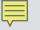

# Title Your Story Map

| <u>File E</u> dit <u>V</u> iew Hi <u>s</u> to | ory <u>B</u> ookmarks <u>T</u> ools <u>H</u> elp |                                      |                |                 |               |               |            |       | -      | - | ð | $\times$ |
|-----------------------------------------------|--------------------------------------------------|--------------------------------------|----------------|-----------------|---------------|---------------|------------|-------|--------|---|---|----------|
| My Content                                    | × +                                              |                                      |                |                 |               |               |            |       |        |   |   |          |
| 🗲 🛞 🛛 oshpd.map                               | os.arcgis.com/home/content.ht                    | ml                                   | C              | <b>Q</b> Search |               | ☆ 6           |            | Ŧ     | Â      | - | Ø | Ξ        |
| 🦲 Most Visited 🕘 Ge                           |                                                  |                                      |                |                 |               |               |            |       |        |   |   |          |
| ATLAS                                         | Content                                          |                                      |                |                 |               |               | - Ø        |       |        |   |   |          |
|                                               | Create a New We                                  | ь Арр                                |                |                 |               |               |            | ×     |        |   |   |          |
| Folders                                       | Specify a title, tags, and sumn                  | nary for the new web app.            |                |                 |               |               |            |       |        |   |   |          |
| 🚞 Debra.Gonzal                                | Title:                                           | Every Trail Tells A Story - Story Ma | ар             |                 |               |               |            |       | nared  |   |   |          |
| Show                                          | Tags:                                            | Trails, Shirland Canal, Auburn State | e Recreation A | rea, Auburn A   | rea Recreatio | n and Park Di | strict, Bu | re    | ne     |   |   |          |
| All<br>Maps                                   | Summary:                                         |                                      | No existing t  | tags match.     |               |               |            | ^     | ne     |   |   |          |
| Layers                                        | Save in folder:                                  |                                      |                |                 |               |               |            | ~     | zatior | 1 |   |          |
| Scenes<br>Apps                                |                                                  |                                      |                |                 |               |               |            |       | ne     |   |   |          |
| Tools<br>Files                                |                                                  |                                      |                |                 |               |               |            |       | nared  |   |   |          |
|                                               |                                                  |                                      |                |                 |               |               |            |       | zatior | 1 |   |          |
|                                               |                                                  |                                      |                |                 | ВАСК          | DONE          | CANC       | CEL   | one    |   |   |          |
|                                               |                                                  |                                      |                |                 |               |               |            |       | hared  |   |   |          |
|                                               | 🗌 🙆 Trail0                                       | 09_138                               | Feature        | e Layer         |               | Mar 4, 2016   |            | Every | one    |   |   |          |

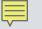

# Summarize Your Story Map

| <u>File E</u> dit <u>V</u> iew Hi <u>s</u> to | ory <u>B</u> ookmarks <u>T</u> ools <u>H</u> elp |                                                                                                    |       | -               | - | đ | × |
|-----------------------------------------------|--------------------------------------------------|----------------------------------------------------------------------------------------------------|-------|-----------------|---|---|---|
| 🚳 My Content                                  | $\times$ +                                       |                                                                                                    |       |                 |   |   |   |
| 🗲 🛞 🛛 oshpd.mag                               | os.arcgis.com/home/content.htr                   | nl C Q Search 🔂 🖻 🛡                                                                                                    | +     | Â               |   | Ø | ≡ |
| 🔊 Most Visited 🛞 Ge                           | tting Started                                    |                                                                                                    |       |                 |   |   |   |
| ATLAS                                         | Content                                          |                                                                                                    |       |                 |   |   | ^ |
|                                               | Create a New Web                                 | App                                                                                                    | ×     |                 |   |   |   |
| Folders                                       |                                                  |                                                                                                    |       |                 |   |   |   |
| NEW MELE                                      | Specify a title, tags, and summa                 | ary for the new web app.                                                                                                    |       |                 |   |   |   |
| 👕 Debra.Gonzal                                | Title:                                           | Every Trail Tells A Story - Story Map                                                                                                    |       | nared           |   |   |   |
| Show                                          | Tags:                                            | Trails × Shirland Canal × Auburn State Recreation Area ×                                                                                                    | Ĩ     | one             |   |   |   |
|                                               | 9                                                | Auburn Area Recreation and Park District $\times$ Bureau of Reclamation $\times$                                                                                                    |       | one             |   |   |   |
| Maps                                          |                                                  | Add tag(s)                                                                                                    |       |                 |   |   |   |
| Layers<br>Scenes<br>Apps                      | Summary:                                         | This is the story of trails with multiple uses and managing agencies. It is an example of how to reveal what is most powerful, dramatic or meaningful for you and your area or people of concern. |       | zatior<br>one   | 1 |   | Г |
| Tools<br>Files                                | Save in folder:                                  | Debra.Gonzalez                                                                                                    | -     | hared<br>zatior |   |   |   |
|                                               |                                                  | BACK DONE CAN                                                                                                    | CEL   | ne<br>nared     |   |   |   |
|                                               | 🗌 🙆 Trail00                                      | 9_138 Feature Layer Mar 4, 2016                                                                                                    | Every | one             |   |   | ~ |

#### Select Features for Story Map

#### 

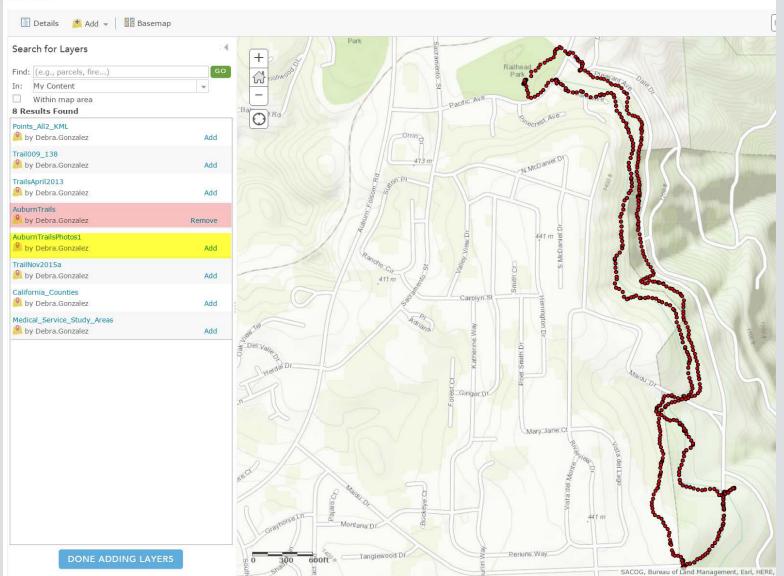

#### Edit Story Map

Ē

| EDIT SECTIO | DN N                                                                                                    |
|-------------|----------------------------------------------------------------------------------------------------|
| Trail Sigr  | ıs                                                                                                    |
| Main Stage  | Side Panel 🛛 😧                                                                                          |
| CONTENT:    | lap 🛤 🔍 Image 🝙 🔍 Video 🖬 🔍 Web page 🗹                                                                  |
| Мар         | Basemap_Imagery Current map 🔹 🗹 Edit                                                                    |
| Location    | Map default Custom configuration                                                                        |
| Content     | Map default Custom configuration                                                                        |
| Pop-up      | Map default Custom configuration 3                                                                      |
| Extras      | <ul> <li>Overview Map <ul> <li>☑</li> <li>☑</li> <li>✓</li> <li>Legend </li> <li>☑</li> </ul></li></ul> |
|             | SAVE CANCEL                                                                                             |

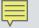

| Add Photos to Story Map                             |
|-----------------------------------------------------|
| EDIT SECTION                                        |
| The Shirland Canal is Part of<br>California History |
| Main Stage Side Panel 2                             |
| CONTENT: 🔘 Map 📖 🔍 Image 📾 🔍 Video 🖬 🔍 Web page 🔀   |
| fickr facebook Picasa. Ourl                         |
|                                                     |
| SAVE CANCEL                                         |

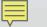

# Add Photos to Story Map Picassa and Gmail Account

| DIT SECTION | ON              |           |              |
|-------------|-----------------|-----------|--------------|
| Trail Sig   | ns              |           |              |
| Main Stage  | Side Panel 🛛 😨  |           |              |
| CONTENT: ON | 1ap 📖 💿 Image 👩 | ⊖ Video ■ | 🔍 Web page 🛃 |
| Picasa.     | @gmail.com      |           | Load albums  |
|             |                 |           |              |
|             |                 |           |              |
|             |                 |           |              |
|             |                 |           |              |
|             |                 |           |              |

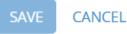

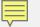

#### Add Photos to Story Map Picassa

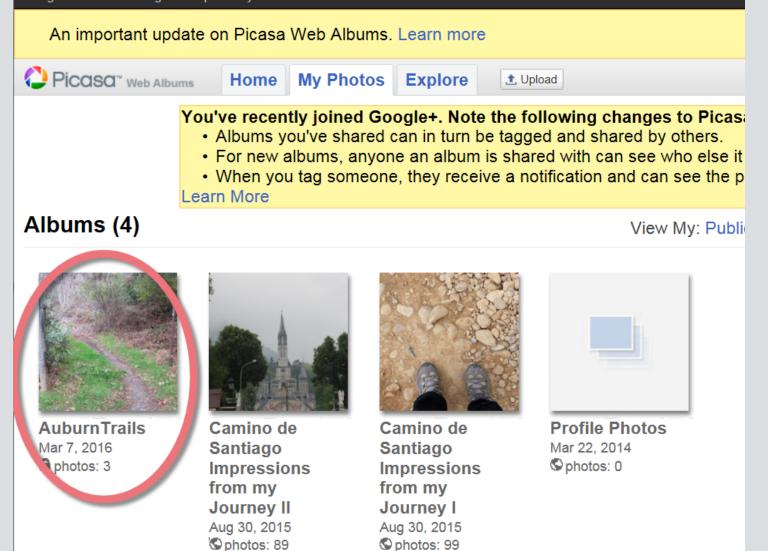

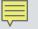

| Signs Leac     | Side Panel          |                 |        |
|----------------|---------------------|-----------------|--------|
| Main Stage     | Side Panel 🛛 🗿      |                 |        |
|                |                     |                 |        |
| CONTENT: 🔘 Map | 🔯 🔍 Image 💼         | 🔍 Video 🖬 🔍 Web | page 🗾 |
|                |                     |                 |        |
| Position       |                     |                 |        |
|                | <b>V</b>            |                 |        |
|                |                     |                 |        |
| Fill           | Fit<br>(won't crop) | Stretch         | Center |
| (may crop)     | (worrt crop)        | (may distort)   |        |

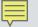

### Add Text to Story Map

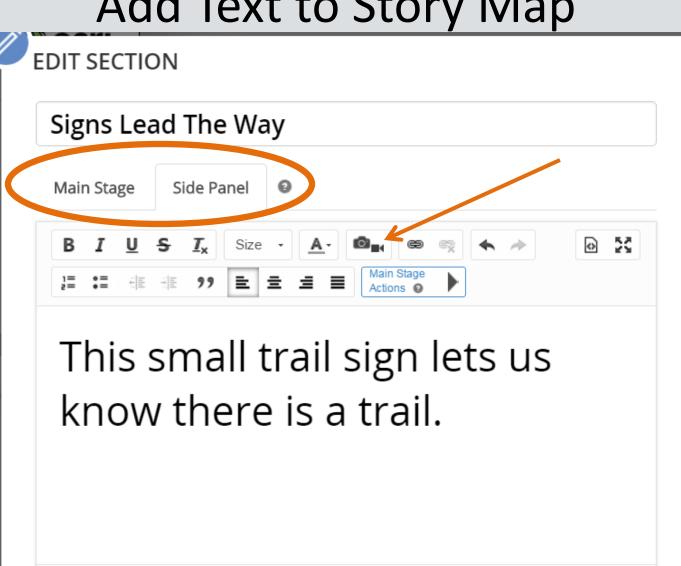

SAVE

CANCEL

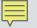

## Edit Text in Story Map

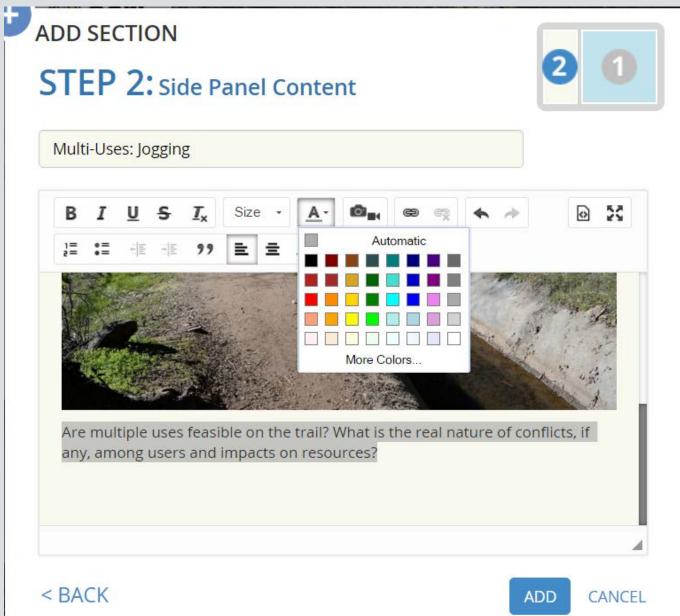

#### **Develop Your Story Map Narrative**

Map extents may vary for each Act or Scene: <u>Act</u>

- 1 Introduce the trail, setting, window
- 2 Proposals coalesce in the 'primordial soup'
- 3 Issues emerge and compete for attention
- 4 Managers act, choose, deal, reverse
- 5 Find resolution, moral; evaluate, monitor

(apologies to Aristotle on drama, Kingdon on policy evolution)

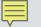

#### Demonstration of a Story Map Journal

# Every Trail Tells a Story A Tale of Two Trails

http://oshpd.maps.arcgis.com/apps/MapJournal/index.html?appid= 71ee9142ba4249b39f633941bf535c1e

#### **Every Trail Tells a Story**

• Questions?